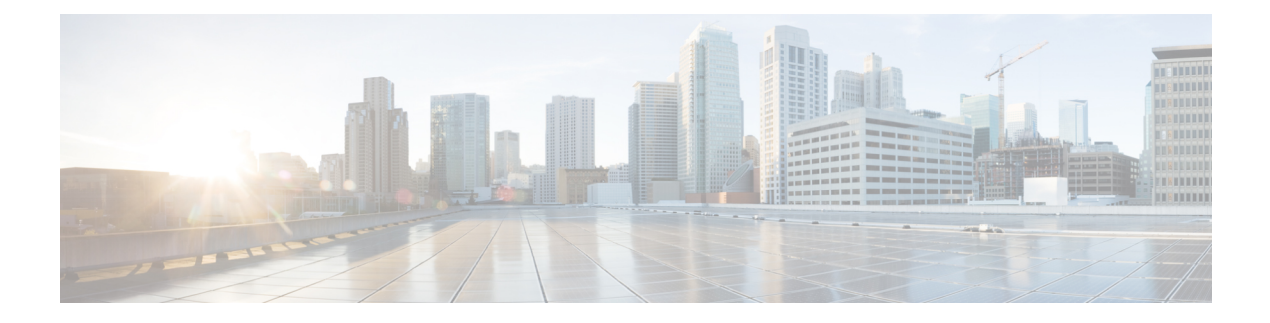

# **Implementing System Logging**

This module describes the tasks you need to implement logging services on the router.

The Cisco IOS XR Software provides basic logging services. Logging services provide a means to gather logging information for monitoring and troubleshooting, to select the type of logging information captured, and to specify the destinations of captured system logging (syslog) messages.

• Implementing System Logging, on page 1

# Implementing System Logging

System Logging (Syslog) is the standard application used for sending system log messages. Log messages indicates the health of the device and point to any encountered problems or simplify notification messages according to the severity level. The IOS XR router sends its syslog messages to a syslog process. By default, syslog messages will be sent to the console terminal. But, syslog messages can be send to destinations other than the console such as the logging buffer, syslog servers, and terminal lines.

#### Syslog Message Format

By default, the general format of syslog messages generated by the syslog process on the Cisco IOS XR software is as follows:

```
node-id : timestamp : process-name [pid] : % message category -group -severity -message
-code : message-text
```

The following table describes the general format of syslog messages on Cisco IOS XR software.

#### Table 1: Format of Syslog Messages

| Field        | Description                                                                                                    |
|--------------|----------------------------------------------------------------------------------------------------|
| node-id      | Node from which the syslog message originated.                                                                                                    |
| timestamp    | Time stamp in the month day HH:MM:SS format,<br>indicating when the message was generated.NoteThe time-stamp format can be modified<br>using the service timestamps command. |
| process-name | Process that generated the syslog message.                                                                                                    |

| Field        | Description                                                                                  |
|--------------|----------------------------------------------------------------------------------------------|
| size         | Process ID (pid) of the process that generated the syslog message.                           |
| [ pid ]      | Message category, group name, severity, and message code associated with the syslog message. |
| message-text | Text string describing the syslog message.                                                   |

#### Syslog Message Severity Levels

In the case of logging destinations such as console terminal, syslog servers and terminal lines, you can limit the number of messages sent to a logging destination by specifying the severity level of syslog messages. However, for the logging buffer destination, syslog messages of all severity will be sent to it irrespective of the specified severity level. In this case, the severity level only limits the syslog messages displayed in the output of the command **show logging**, at or below specified value. The following table lists the severity level keywords that can be supplied for the severity argument and the corresponding UNIX syslog definitions in order from the most severe level to the least severe level.

| Severity Keyword | Level | Description                      |
|------------------|-------|----------------------------------|
| emergencies      | 0     | System unusable                  |
| alert            | 1     | Immediate action needed          |
| critical         | 2     | Critical conditions              |
| errors           | 3     | Error conditions                 |
| warnings         | 4     | Warning conditions               |
| notifications    | 5     | Normal but significant condition |
| informational    | 6     | Informational messages only      |
| debugging        | 7     | Debugging messages               |

#### Table 2: Syslog Message Severity Levels

## **Prerequisites for Configuring System Logging**

These prerequisites are required to configure the logging of system messages in your network operating center (NOC):

- You must be in a user group associated with a task group that includes the proper task IDs. The command reference guides include the task IDs required for each command. If you suspect user group assignment is preventing you from using a command, contact your AAA administrator for assistance.
- You must have connectivity with syslog servers to configure syslog server hosts as the recipients for syslog messages.

## **Configuring System Logging**

Perform the tasks in this section for configuring system logging as required.

## **Configuring Logging to the Logging Buffer**

Syslog messages can be sent to multiple destinations including an internal circular buffer known as logging buffer. You can send syslog messages to the logging buffer using the **logging buffered** command.

#### **Configuration Example**

This example shows the configuration for sending syslog messages to the logging buffer. The size of the logging buffer is configured as 3000000 bytes. The default value for the size of the logging buffer is 2097152 bytes.

```
RP/0/RP0/CPU0:Router# configure
RP/0/RP0/CPU0:Router(config)# logging buffered 3000000
RP/0/RP0/CPU0:Router(config)# commit
```

## **Configuring Logging to a Remote Server**

Syslog messages can be sent to destinations other than the console, such as logging buffer, syslog servers, snmp servers and terminal lines. You can send syslog messages to an external syslog server by specifying the ip address or hostname of the syslog server using the **logging** command. Also you can configure the syslog facility in which syslog messages are send by using the **logging facility** command.

The following table list the features supported by Cisco IOS XR Software to help managing syslog messages sent to syslog servers.

| Features                 | Description                                                                                                    |
|--------------------------|----------------------------------------------------------------------------------------------------|
| UNIX system log facility | Facility is the identifier used by UNIX to describe the application or process that submitted the log message. You can configure the syslog facility in which syslog messages are sent by using the <b>logging facility</b> command.                                                                                                    |
| Hostname prefix logging  | Cisco IOS XR Software supports hostname prefix<br>logging. When enabled, hostname prefix logging<br>appends a hostname prefix to syslog messages being<br>sent from the router to syslog servers. You can use<br>hostname prefixes to sort the messages being sent to<br>a given syslog server from different networking<br>devices. Use the <b>logging hostname</b> command to<br>append a hostname prefix to syslog messages sent to<br>syslog servers |

#### Table 3: Features for Managing Syslog Messages

| Features                      | Description                                                                                                    |
|-------------------------------|----------------------------------------------------------------------------------------------------|
| Syslog source address logging | By default, a syslog message sent to a syslog server<br>contains the IP address of the interface it uses to leave<br>the router. Use the <b>logging source-interface</b><br>command to set all syslog messages to contain the<br>same IP address, regardless of which interface the<br>syslog message uses to exit the router. |

#### **Configuration Example for Logging to Syslog Server**

This example shows the configuration for sending syslog messages to an external syslog server. The ip address 209.165.201.1 is configured as the syslog server.

```
Router# configure
Router(config)# logging 209.165.201.1 vrf default
Router(config)# logging facility kern (optional)
Router(config)# logging hostnameprefix 203.0.113.1 (optional)
Router(config)# logging source-interface HundredGigE 0/0/0/3 (optional)
Router(config)# commit
```

#### **Configuration Example for Logging to SNMP Server**

This example shows the configuration for sending syslog messages to an SNMP server. The logging trap command is used to limit the logging of messages sent to the snmp servers based on severity.

```
Router# configure
Router(config)# snmp-server traps syslog
Router(config)# logging trap warnings
Router(config)# commit
```

For more information on SNMP server configurations, see the *Configuring Simple Network Management Protocol* chapter in the

#### **Related Topics**

- Configuring Logging to the Logging Buffer, on page 3
- Configuring Logging to Terminal Lines, on page 4

## **Configuring Logging to Terminal Lines**

By default syslog messages will be sent to the console terminal. But, syslog messages can also be send to terminal lines other than the console. You can send syslog messages to the logging buffer using the **logging monitor** command.

#### **Configuration Example**

This example shows the configuration for sending syslog messages to terminal lines other than console. In this example, severity level is configured as critical. The terminal monitor command is configured to display syslog messages during a terminal session. The default severity level is debugging.

```
RP/0/RP0/CPU0:Router# configure
RP/0/RP0/CPU0:Router(config)# logging monitor critical
RP/0/RP0/CPU0:Router(config)# commit
RP/0/RP0/CPU0:Router# terminal monitor
```

## Modifying Logging to Console Terminal

By default syslog messages will be sent to the console terminal. You can modify the logging of syslog messages to the console terminal

#### **Configuration Example**

This example shows how to modify the logging of syslog messages to the console terminal.

```
RP/0/RP0/CPU0:Router# configure
RP/0/RP0/CPU0:Router(config)# logging console alerts
RP/0/RP0/CPU0:Router(config)# commit
```

### Modifying Time Stamp Format

By default, time stamps are enabled for syslog messages. Time stamp is generated in the month day HH:MM:SS format indicating when the message was generated.

#### **Configuration Example**

This example shows how to modify the time-stamp for syslog and debugging messages.

```
RP/0/RP0/CPU0:Router# configure
RP/0/RP0/CPU0:Router(config)# service timestamps log datetime localtime msec or service
timestamps log uptime
RP/0/RP0/CPU0:Router(config)# service timestamps debug datetime msec show-timezone or service
timestamps debug uptime
RP/0/RP0/CPU0:Router(config)# commit
```

## Suppressing Duplicate Syslog Messages

Suppressing duplicate messages, especially in a large network, can reduce message clutter and simplify the task of interpreting the log. The duplicate message suppression feature substantially reduces the number of duplicate event messages in both the logging history and the syslog file.

#### **Configuration Example**

This example shows how to suppress the consecutive logging of duplicate syslog messages.

```
RP/0/RP0/CPU0:Router# configure
RP/0/RP0/CPU0:Router(config)# logging suppress duplicates
RP/0/RP0/CPU0:Router(config)# commit
```

### Archiving System Logging Messages to a Local Storage Device

Syslog messages can also be saved to an archive on a local storage device, such as the hard disk or a flash disk. Messages can be saved based on severity level, and you can specify attributes such as the size of the archive, how often messages are added (daily or weekly), and how many total weeks of messages the archive will hold. You can create a logging archive and specify how the logging messages will be collected and stored by using the **logging archive** command.

The following table lists the commands used to specify the archive attributes once you are in the logging archive submode.

| Features                          | Description                                                                                                    |
|-----------------------------------|----------------------------------------------------------------------------------------------------|
| archive-length weeks              | Specifies the maximum number of weeks that the archive logs are maintained in the archive. Any logs older than this number are automatically removed from the archive.                                                                                                    |
| archive-size size                 | Specifies the maximum total size of the syslog<br>archives on a storage device. If the size is exceeded<br>then the oldest file in the archive is deleted to make<br>space for new logs.                                                                                                    |
| device {disk0   disk1   harddisk} | Specifies the local storage device where syslogs are<br>archived. By default, the logs are created under the<br>directory device/ <b>var/log</b> . If the device is not<br>configured, then all other logging archive<br>configurations are rejected. We recommend that<br>syslogs be archived to the harddisk because it has<br>more capacity than flash disks. |
| file-size size                    | Specifies the maximum file size (in megabytes) that<br>a single log file in the archive can grow to. Once this<br>limit is reached, a new file is automatically created<br>with an increasing serial number.                                                                                                    |
| frequency {daily   weekly}        | Specifies if logs are collected on a daily or weekly basis.                                                                                                    |
| severity severity                 | Specifies the minimum severity of log messages to<br>archive. All syslog messages greater than or equal to<br>this configured level are archived while those lesser<br>than this are filtered out.                                                                                                    |

#### Table 4: Commands Used to Set Syslog Archive Attributes

#### **Configuration Example**

This example shows how to save syslog messages to an archive on a local storage device.

```
Router#conf t
Router(config)#logging archive
Router(config-logging-arch)#device disk1
Router(config-logging-arch)#frequency weekly
Router(config-logging-arch)#severity warnings
Router(config-logging-arch)#archive-length 6
Router(config-logging-arch)#archive-size 50
Router(config-logging-arch)#file-size 10
Router(config-logging-arch)#file-size 10
```